#### **VBA-Grundlagen**

- Zur Erinnerung:
	- VBA-Editor starten: [Alt] + [F11]
	- Direktbereich öffnen: [Strg] + [G]
	- Makro aufzeichnen: *Extras / Makro / Aufzeichnen* und am Ende: Extras / Makro / Aufzeichnung beenden (oder "Stop"-Schaltfläche)
	- Makro im VBA-Editor ausführen: An Makro-Anfang klicken ("Sub ...") und [F5] drücken

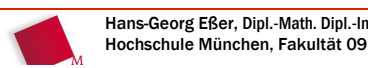

Hans-Georg Eßer, Dipl.-Math. Dipl.-Inform.Grundlagen der InformatikWintersemester 2008/09

2008/12/09Folie 1 / 6

## **VBA: Ein- und Ausgabe (1/2)**

- Ausgabe: MsgBox ("message box")
	- einfachste Form: **MsgBox ("Text der Nachricht")**
	- bei Bedarf: weitere Argumente, z. B. Fenstername ändern, OK/Abbrechen-Schaltflächen anzeigen und auch auswerten:

```

Ergebnis = MsgBox("Hinweis", vbYesNo)If Ergebnis = 7 Then
```

```
' ... Benutzer hat "nein" geklickt
Else
```
**' ... Benutzer hat "ja" geklickt** 

2008/12/09Folie 2 / 6

### **VBA: Ein- und Ausgabe (2/2)**

- Eingabe: InputBox
	- für unsere Zwecke reicht: **Variable = InputBox ("Fragetext")**
	- z. B. **nAlter = InputBox ("Wie alt sind Sie?")**

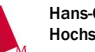

Hans-Georg Eßer, Dipl.-Math. Dipl.-Inform.Hochschule München, Fakultät 09

Grundlagen der InformatikWintersemester 2008/09 2008/12/09Folie 3 / 6

## **Arbeiten mit Variablen (1/2)**

- Variablen haben verschiedene Typen; für uns wichtig:
	- **String** (Texte)
	- **Integer** (ganze Zahlen)
	- **Single** (Zahlen mit Nachkommastelle)
	- **Currency** (Zahlen mit bis zu vier Nachkommast.)
	- **Boolean** (True / False)
- Variablen sollten aussagekräftige Namen haben (nicht: x, y, z – sondern: sName, nAlter, nGroesse etc.)

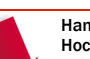

#### **Arbeiten mit Variablen (2/2)**

- Im Idealfall alle Variablen am Anfang eines VBA-Programms definieren (d.h.: auch ihren Typ angeben)
- Dim-Kommando, z. B.

```
Option ExplicitSub Test
 Dim sName As String
 Dim nAlter as Integer
 sName = InputBox ("Name")
 nAlter = InputBox ("Alter")End Sub
```
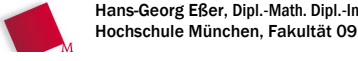

Hans-Georg Eßer, Dipl.-Math. Dipl.-Inform.Grundlagen der InformatikWintersemester 2008/09

2008/12/09Folie 5 / 6

# **Übungsaufgaben**

- Schreiben Sie ein kleines Makro, das folgende Aufgabe erfüllt:
	- Es liest die Werte in den Zellen A1, A2 und A3
	- Wenn in A1 das Wort "ADD" steht, dann addiert es A2 und A3 (und speichert das Ergebnis in einer neuen Variable)
	- Wenn in A1 das Wort "SUB" steht, dann subtrahiert es A3 von A2 – bildet also A2-A3 – (und speichert das Ergebnis in einer neuen Variable)
	- Das Ergebnis der Berechnung landet in Zelle A4Hinweis: Nutzen Sie Variable = Cells (......)

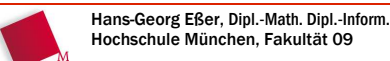